# **WEATBAG Documentation**

*Release 1.0*

**Thomas Kluyver et al.**

June 25, 2016

### Contents

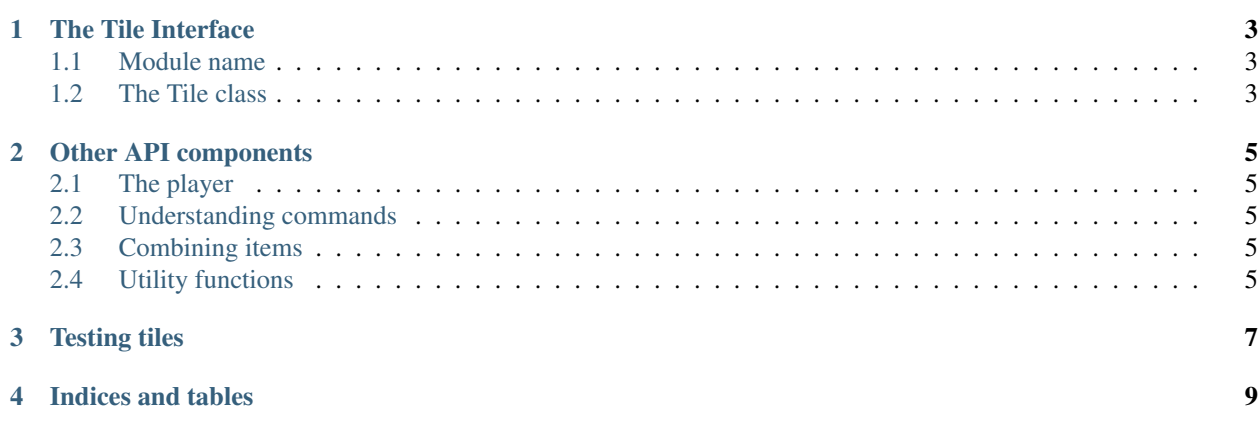

You don't just play WEATBAG, you can take part in creating it too. These docs explain how to write new tiles for the game.

The idea is that anything goes, but we do need a few house rules:

- 1. Don't mess with the real life user or their computer. Deleting files, accessing personal information, sending spam and executing untrusted code are all off limits.
- 2. The content is in English. If you want to work in another language, you're welcome to take our code and start your own fork.
- 3. For now, stick to what's provided in the Python 3 standard library. We might allow some extra dependencies later on.

# **The Tile Interface**

## <span id="page-6-3"></span><span id="page-6-1"></span><span id="page-6-0"></span>**1.1 Module name**

Your tile will have a module name such as weatbag.tiles.s3e11, which determines its position on the grid. The co-ordinates use compass directions: n/s followed by e/w. If one co-ordinate is 0, it should be left out. So the tiles around the centre are named:

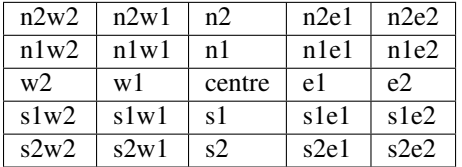

# <span id="page-6-2"></span>**1.2 The Tile class**

Your module should define a class called  $Tile$ , with the following interface:

class **Tile**

#### **describe**()

Describe the scene and anything in it. This is called when the player enters the tile, and again if they look around.

**action**(*player*, *do*)

Called when the player does something inside the tile. You need to interpret the action and carry it out. Tile e1 has a simple example.

#### Parameters

- **player** the active Player instance
- **do** list of strings the player's input, split up into words, lowercase and with prepositions removed

**leave**(*player*, *direction*)

*Optional.* Called when the player tries to leave the square. To let them leave, return *True*, or to prevent them, print an explanation and return *False*. If the method isn't found, the player can always leave. Tile w<sub>1</sub> has a simple example.

#### Parameters

• **player** – the active Player instance

• **direction** – the direction the player is trying to leave, as a single lowercase character, n/e/s/w

#### <span id="page-7-0"></span>**no\_path\_msg**

*Optional.* The message to display if the player attempts to leave in a direction where there is no tile. The default message says "The undergrowth in that direction is impassable. You turn back."

## **Other API components**

## <span id="page-8-1"></span><span id="page-8-0"></span>**2.1 The player**

## <span id="page-8-2"></span>**2.2 Understanding commands**

# <span id="page-8-3"></span>**2.3 Combining items**

To allow items to be combined to form other items, add a module in weatbag.items with the same name as one of the items, replacing spaces with underscores. There, define a function called combine, which will take the name of a second object. You only need to define this for one object; the game will try to find it for both objects being combined.

If the objects can be combined, it should describe what has happened, and return a list of the new objects created. Otherwise, it should return None. For example, this function is in weatbag.items.unlit\_torch:

```
def combine(other):
if other == 'match':
   print("The torch sputters into life.")
   return ['flaming torch']
return None
```
# <span id="page-8-4"></span>**2.4 Utility functions**

# **Testing tiles**

<span id="page-10-0"></span>To save you repeatedly playing through the game to test your latest changes, there's a script to skip to any given tile:

./test\_tile.py n2

If the player needs specific items to test the tile, add a list called test\_items to the module. The test script will add these to the player's inventory. For example, tile n2 defines:

test\_items = ['unlit torch']

If you prefer to learn by example, have a look at the [tiles already in the game.](https://github.com/takluyver/weatbag/tree/master/weatbag/tiles)

Once you've made a tile or a group of tiles, submit a pull request to add it to the game. Don't hang about - if someone else adds tiles in the same location, the first one ready to merge gets the spot.

**CHAPTER 4**

**Indices and tables**

- <span id="page-12-0"></span>• genindex
- modindex
- search

Index

# A

action() (Tile method), [3](#page-6-3)

# D

describe() (Tile method), [3](#page-6-3)

# L

leave() (Tile method), [3](#page-6-3)

# N

no\_path\_msg (Tile attribute), [4](#page-7-0)

# T

Tile (built-in class), [3](#page-6-3)